By Patchaser and whose cents will be horne and paid by the

ng Employees meato the Employees

**Renor at cleans 21** 

of to in classe 19.2. ant Fund mourn the trust fund on heligif of which the term and owns the Assets, if any re means the sellar of the Business and the Ass lay means the warranties made and rep

tc=blog.convertpowerpointtoword&utm\_source=blog&utm\_medium marketing-

blog&xref=blog&utm\_source=blog&utm\_medium=udemyads&utm\_c marketing-blog&xref=blog)If you've got a really killer PowerPoint pres would like to extract all the information to Microsoft Word  $-$  you can. this is necessary because the size of your PowerPoint presentation is : and you would like to share it with others over email or an intranet. C to Word will help reduce the size and make it easier to view for everyon It's also possible that you would like your slides presented as thumbn without speaker notes included, for easier reviewing, editing, or hand during the presentation itself. You can convert your presentation in on ways. The directions for converting on a Mac OS and a Windows OS a If you're feeling a bit ambitious, why not become a PowerPoint Ninja (https://www.udemy.com/powerpoint-ninja/?

tc=blog.convertpowerpointtoword&utm\_source=blog&utm\_medium marketing-

blog&xref=blog&utm\_source=blog&utm\_medium=udemyads&utm\_c marketing-blog&xref=blog)?

# **1. Convert Presentation to Word (Power 2007, 2010, 2013)**

**4.** Now you will have a few options as to how you would like to send the presentation to Word. Choose the option the best suits you and then Paste or Paste Link. Paste will create the Word document from the Po presentation you have open. Paste link will create a Word document f presentation you have open that will be automatically updated whene presentation is updated in PowerPoint (really nice). Choose your optic click OK.

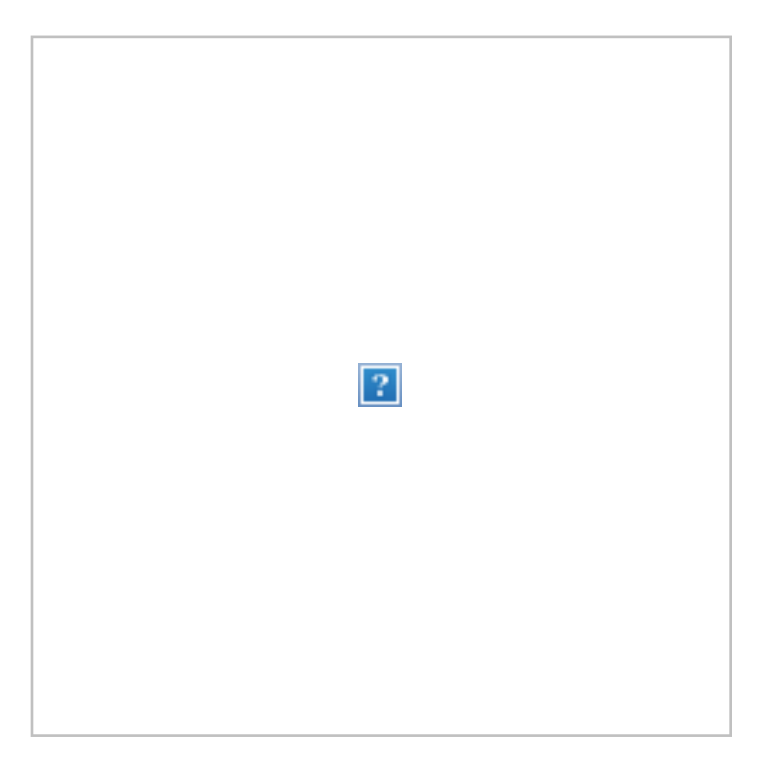

**5.** Make sure you save the new Word document by going to File > Save.

### **Convert using PowerPoint 2010**

This process is much like the one used for PowerPoint 2007. Become  $\alpha$ acquainted with all of the great things that PowerPoint can do in Power made easy. (https://www.udemy.com/powerpoint-2010/? tc=blog.convertpowerpointtoword&couponCode=half-off-forblog&utm\_source=blog&utm\_medium=udemyads&utm\_content=post **3.** You should see a box pop up that asks you which way you would like to send the slides to Microsoft Word. Choose one of the five options.

**4.** Choose Paste or Paste link. Paste link will create a Word document presentation you have open that will be automatically updated whene presentation is updated in PowerPoint (really nice). Choose your optic click OK.

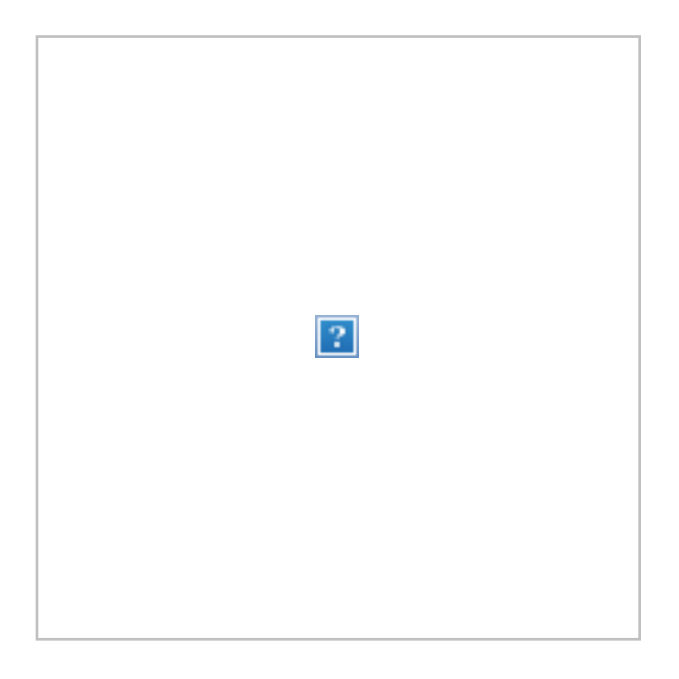

**5.** Make sure you save the new Word document by going to File > Save.

## **Convert Using PowerPoint 2013**

PowerPoint 2013 is already pretty easy to use, but if you're not familiar program learn the PowerPoint 2013 basics (https://www.udemy.com/ 2013-the-basics/?tc=blog.convertpowerpointtoword&couponCode=h blog&utm\_source=blog&utm\_medium=udemyads&utm\_content=post marketing**3.** You will be prompted to select one of five conversion options. Choose one applies to you best. Choose Paste or Paste link. Paste link will create document from the presentation you have open that will be automatic whenever the presentation is updated in PowerPoint (really nice). Choose options and then click OK.

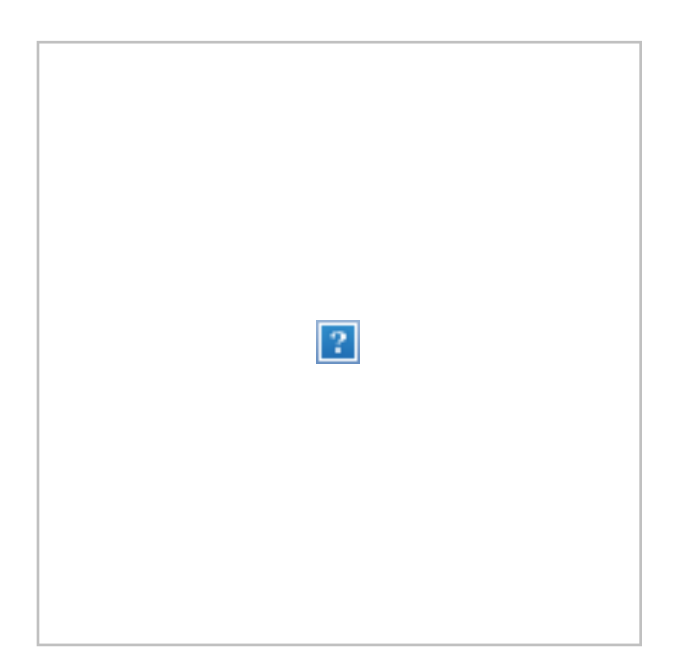

**4**. Your new Word document will open. Make sure you save it by going **Save.**

### **Convert Presentation to Word on a Mac**

Even if you have a Mac, you can convert a PowerPoint presentation to Word document - but you have to have Microsoft Word on your computer.

- **1.** Open PowerPoint and then open the presentation you would like to
- **2.** Click on **File > Send To > Microsoft Word**.

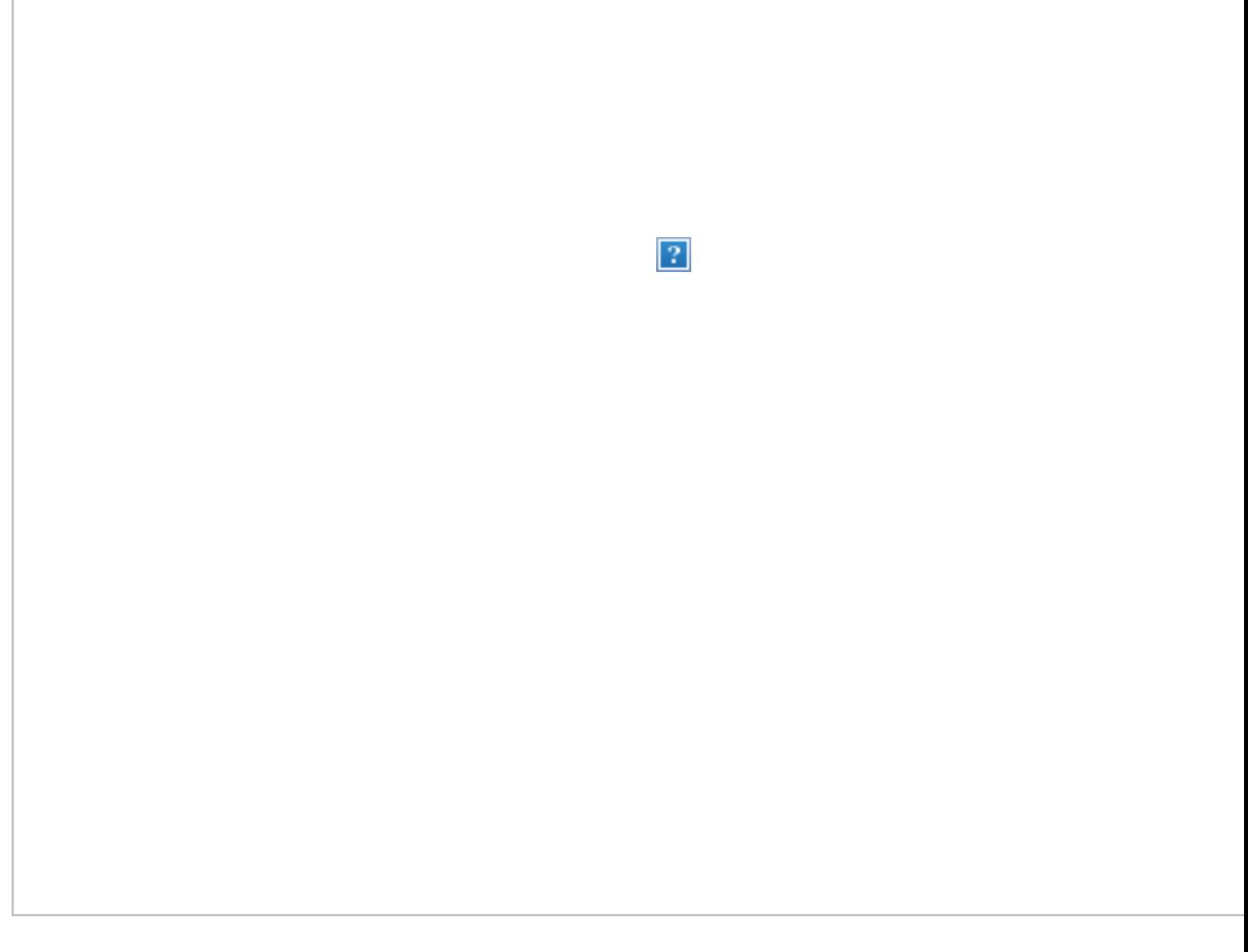

**4.** Now you should be able to view your Word document and see the c your outline.

# **3. Convert Using a Third Party: Website**

There are websites out there that do all the dirty work for you. All you is find them, sign up (usually) and then upload the file you want convert use the site Zamzar for the purpose of this example. Here's what to do

**1.** Go to www.zamzar.com (http://www.zamzar.com). You'll see some explanatory steps on the landing page to guide you through this proce case you need a little more explaining, keep reading.

**3.** In Step 2, choose either the doc or docx format to convert the Power Word document.

**4**. In Step 3, enter your email address. The only reason you're doing the receive your converted file. They won't bombard you with mail and yo information won't be sold. So don't worry.

**5.** Click Convert.

It's that easy. You can also use this option to convert a multitude of other your preferred file type. This kind of service really takes the trouble o hands. How can you argue that?

You may also like:

(https://shareaholic.com/publishers/recommendations/?src=relatedapp8

(https://www.udemy.com/blog/guitar- scales/).com/blog/guitar- scales/ $\sim$ **Guitar Scales: Learn the Vocabulary of Guitar**

**Exposure Triangle: What, Why** 

(https://www.udemy.com/blog/exposure- triangle-2/)

(https://www.udemy.com/blog/data-models- in-dbms/)

Fil[ed Under: Business \(https://www.udemy.com/blog/cat](https://www.udemy.com/blog/to-teach-online-create-a-virtual-community/)eg[ory/for-students/business/\), For Students](https://www.udemy.com/blog/change-management-strategy/) (https://www.udemy.com/blog/category/for-students/)

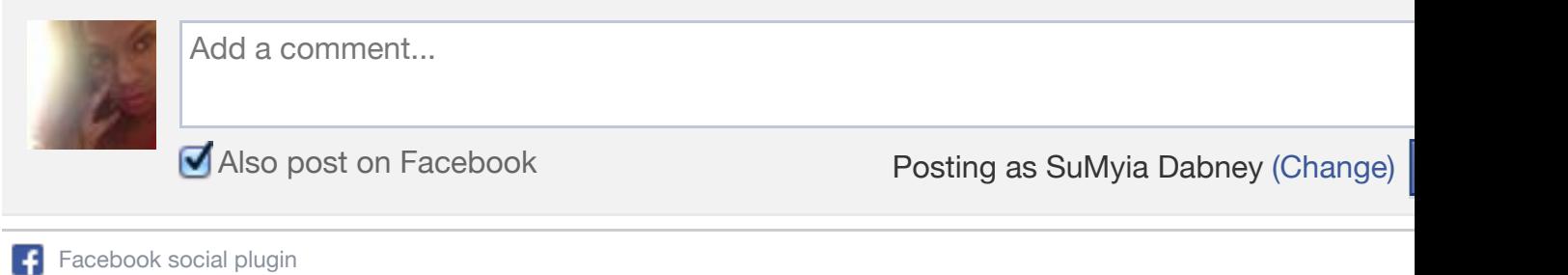

Return to top of page

Copyright © 2014 · Epik Theme (http://appfinite.com/themes/epik) on Genesis

œ